### Для відновлення паролю потрібно натиснути кнопку «Забыли пароль».

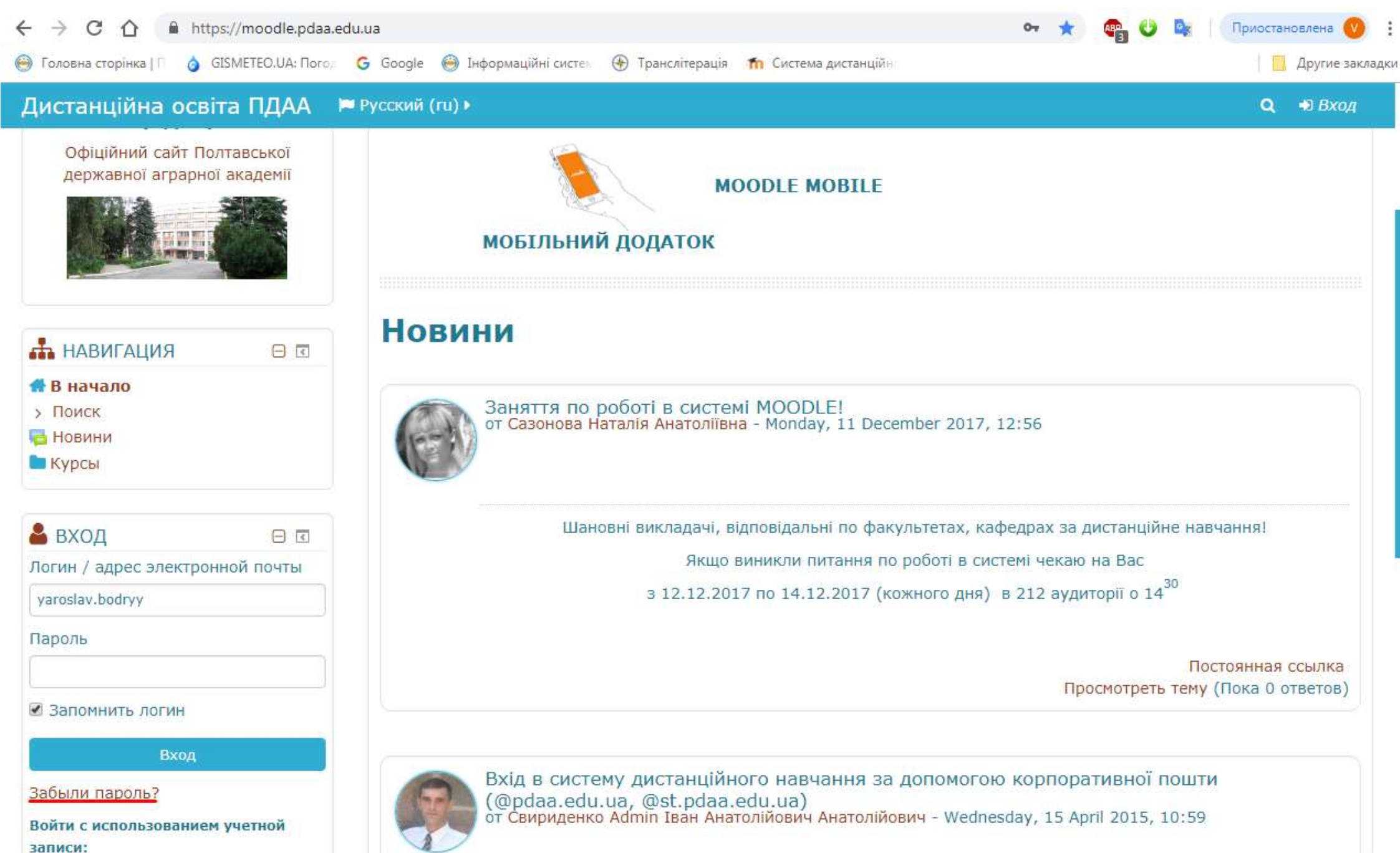

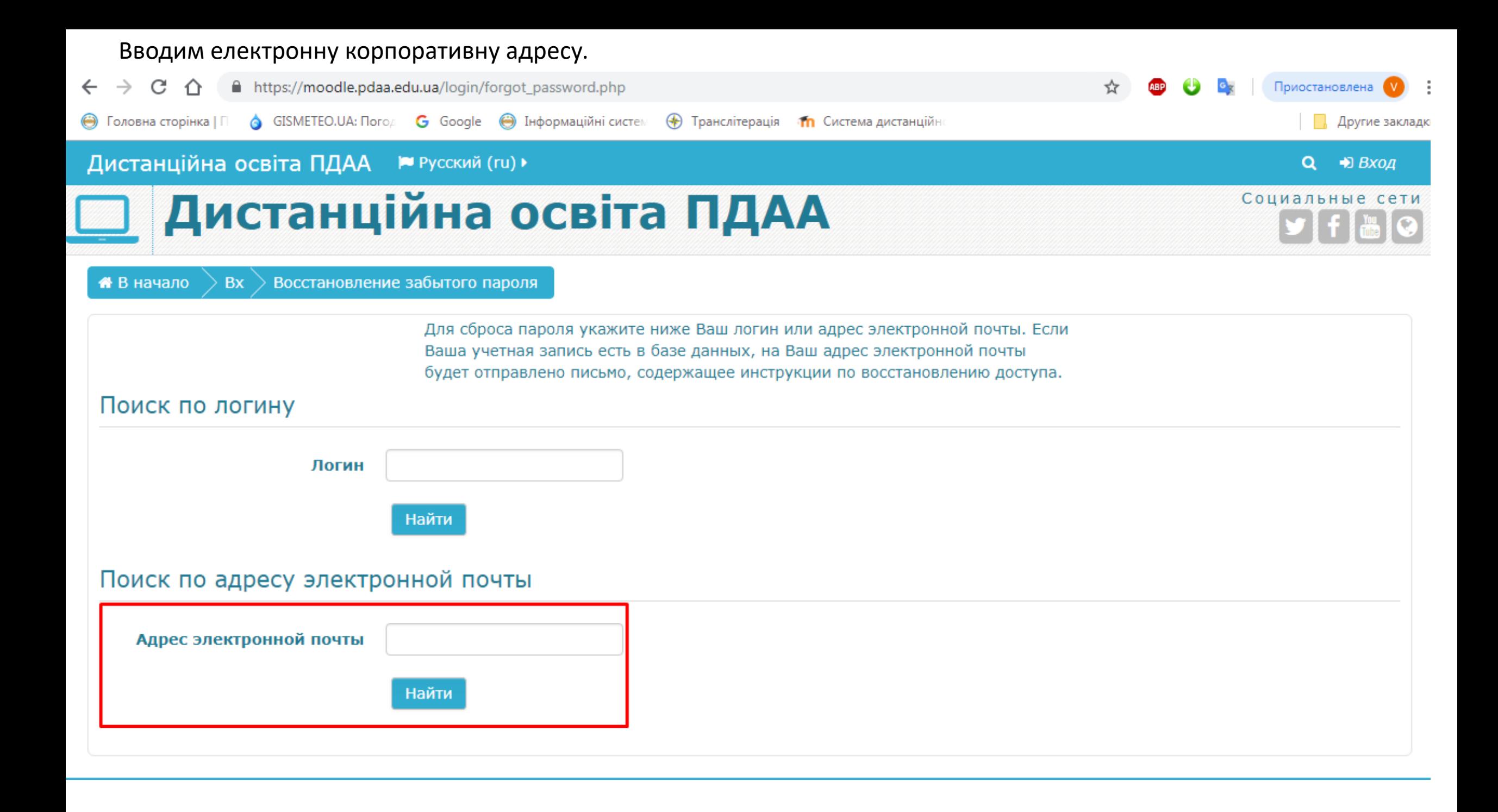

#### Натискаємо кнопку "Продолжить". На вашу електронну корпоративну адресу прийде лист.

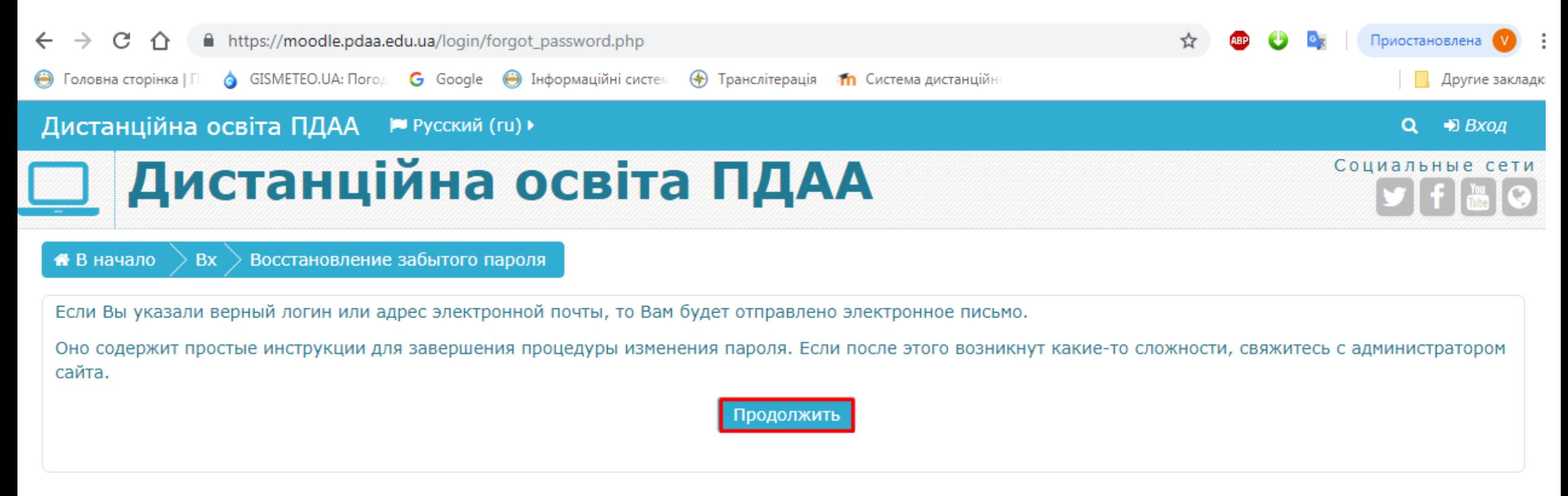

# Відкриваємо лист.

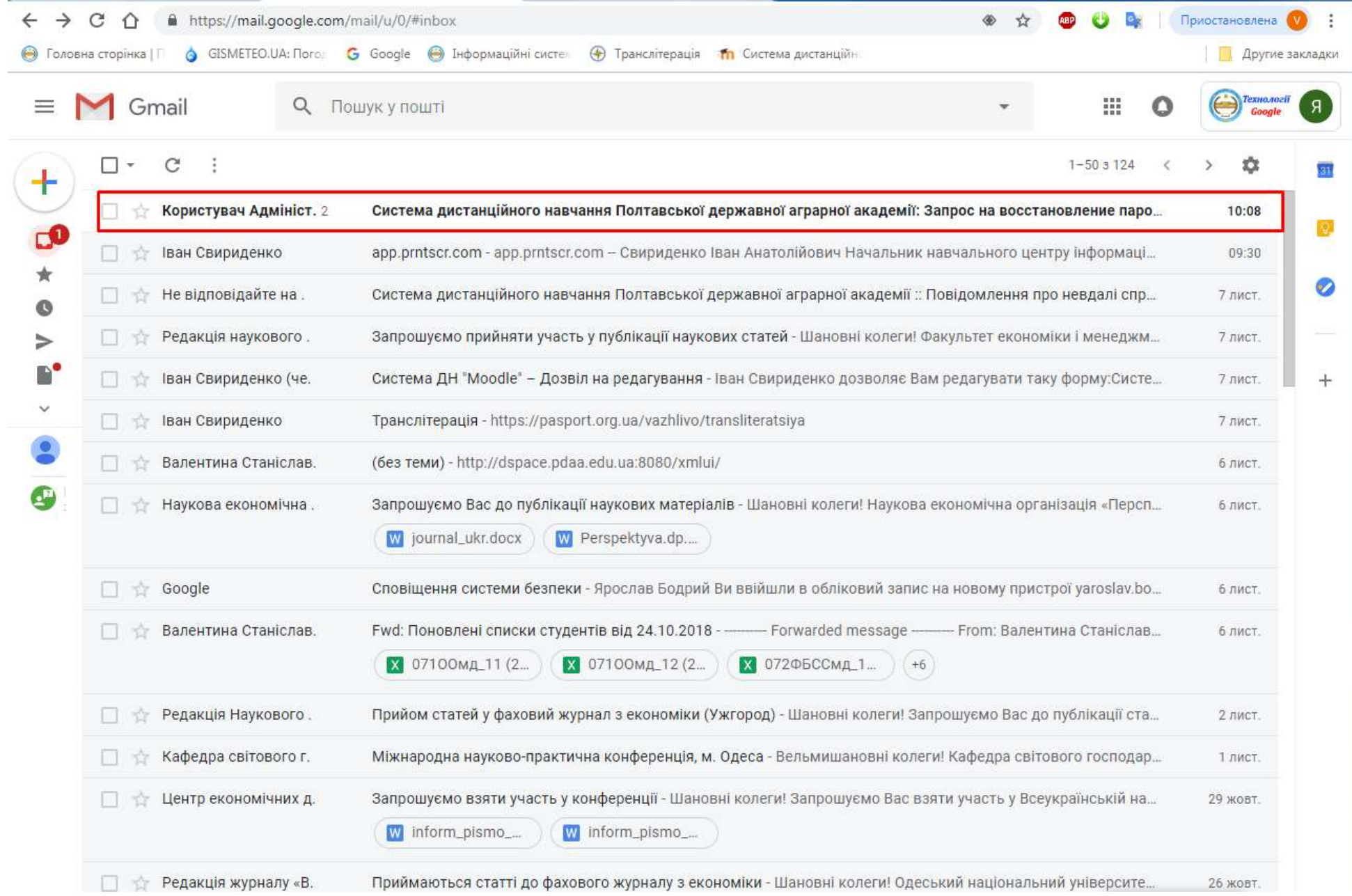

#### Натискаємо на посилання.

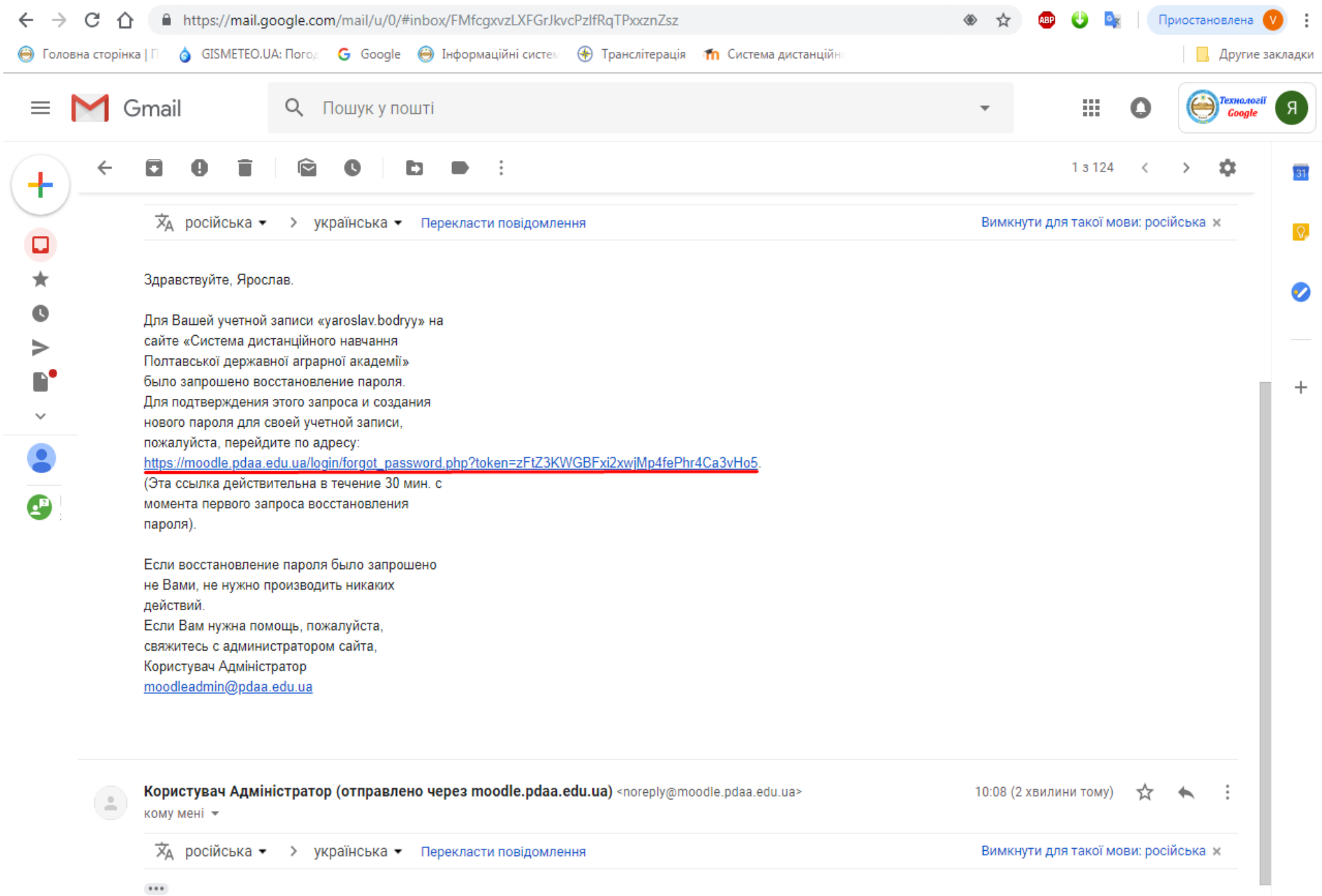

# Вводимо новий пароль і підтверджуємо його. Натискаєм кнопку «Сохранить».

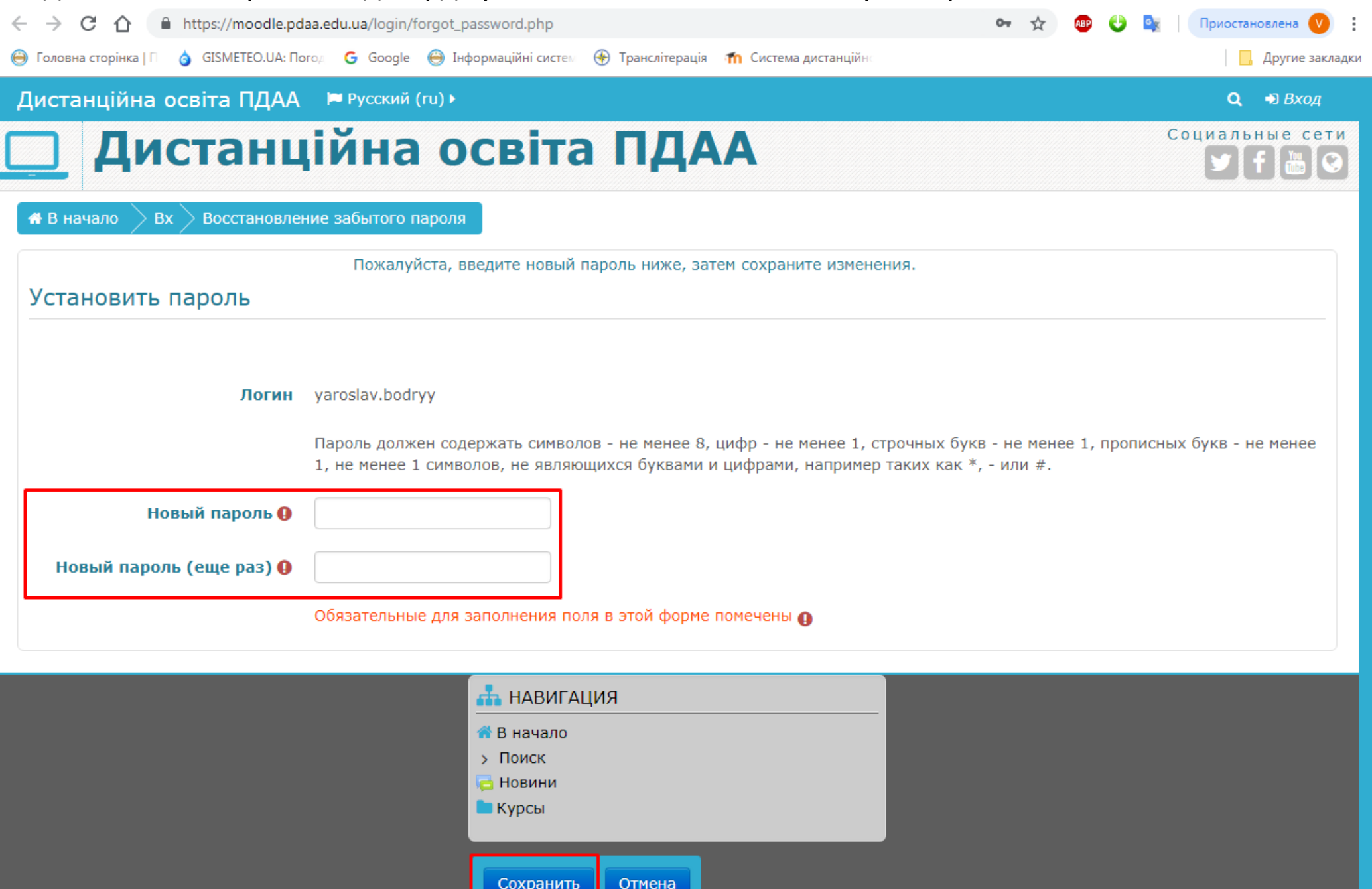